## **LA DOMANDA DI ACCREDITAMENTO ON-LINE – sezione prove**

**Verona 12-13 ottobre 2015 Roma 19-20 ottobre 2015** 

*INCONTRI DI AGGIORNAMENTO LABORATORI ACCREDITATI - ISPETTORI QUALIFICATI* 

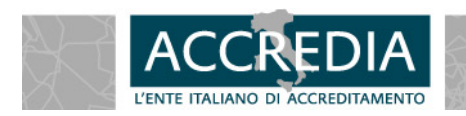

**ACCREDIA - L'ENTE UNICO** 

 $1 - 37$ 

Con la nuova domanda on-line sarà possibile eseguire tutte le attività previste dalle DA cartacee

- Accreditamenti
- Variazione dati anagrafici
- Estensione di sede
- Modifica dell'elenco prove: variazione/estensione/riduzione
- Rinnovo dell'accreditamento
- Rinuncia dell'accreditamento
- Riduzione di sede

Sarà possibile aprire più processi contemporaneamente, ogni domanda sarà identificata univocamente.

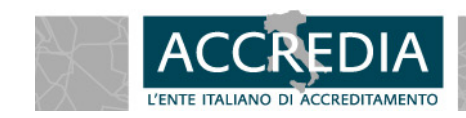

Va prima individuata una persona all'interno del laboratorio che sarà identificata e autorizzata all'accesso e alla compilazione della DA.

### Gli step da compilare sono 31

#### Domanda di accreditamento per Laboratori di Prova

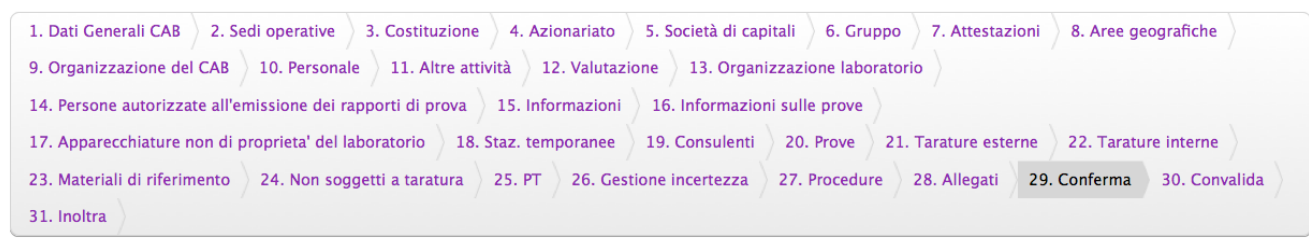

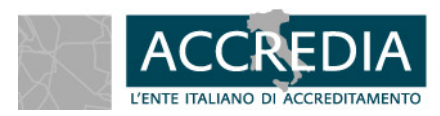

**Login Console** Inserisci Email e Password per accedere. Email Password Entra Se hai dimenticato la password, richiedila e ti verra' recapitata al piu' Richiedi Se non sei ancora registrato, effettua l'iscrizione compilando il form che ti Registrati Se l'utente non e' ancora attivato, richiedi l'attivazione Invia email attivazione

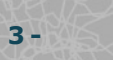

E' possibile completare la domanda in più giorni, salvando ed effettuando il logout, riprendendola in più riprese. Ogni domanda iniziata viene identificata con un progressivo e lo stato di avanzamento.

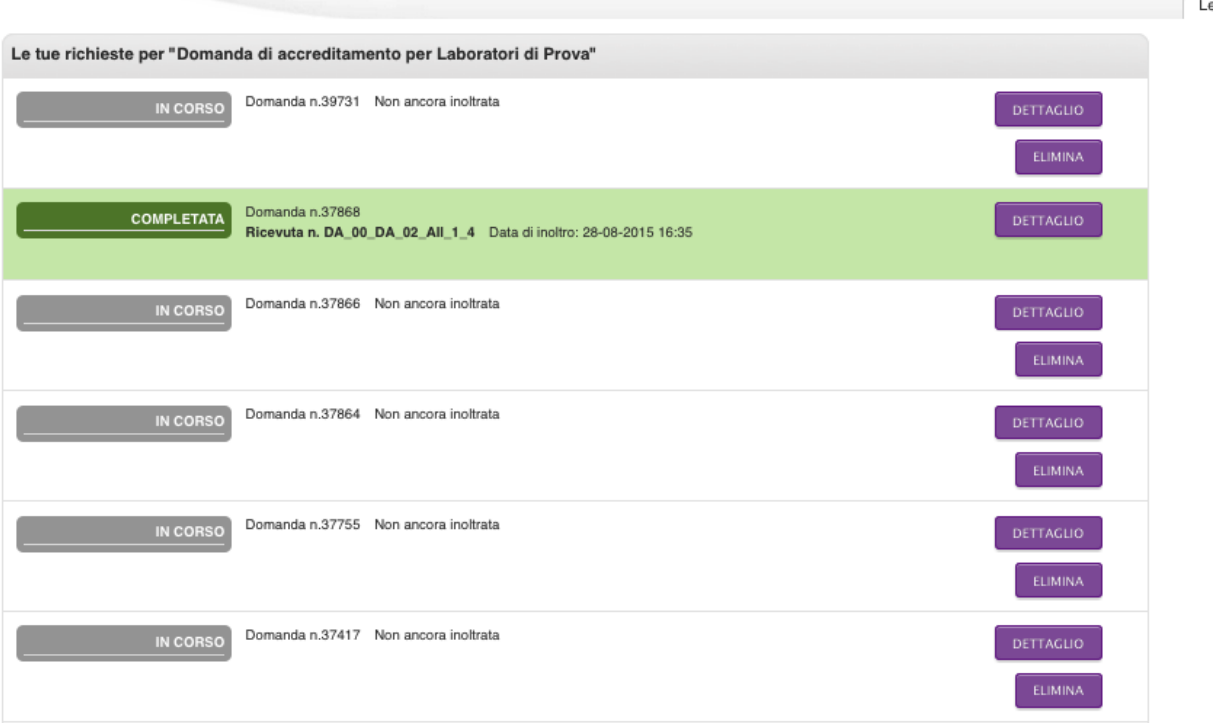

**ACCREDIA - L**'**ENTE UNICO 4 -** 

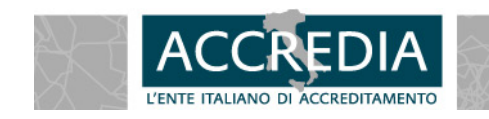

I primi step riguardano l'anagrafica del Cab, del lab (step da 1,3,4,5…)

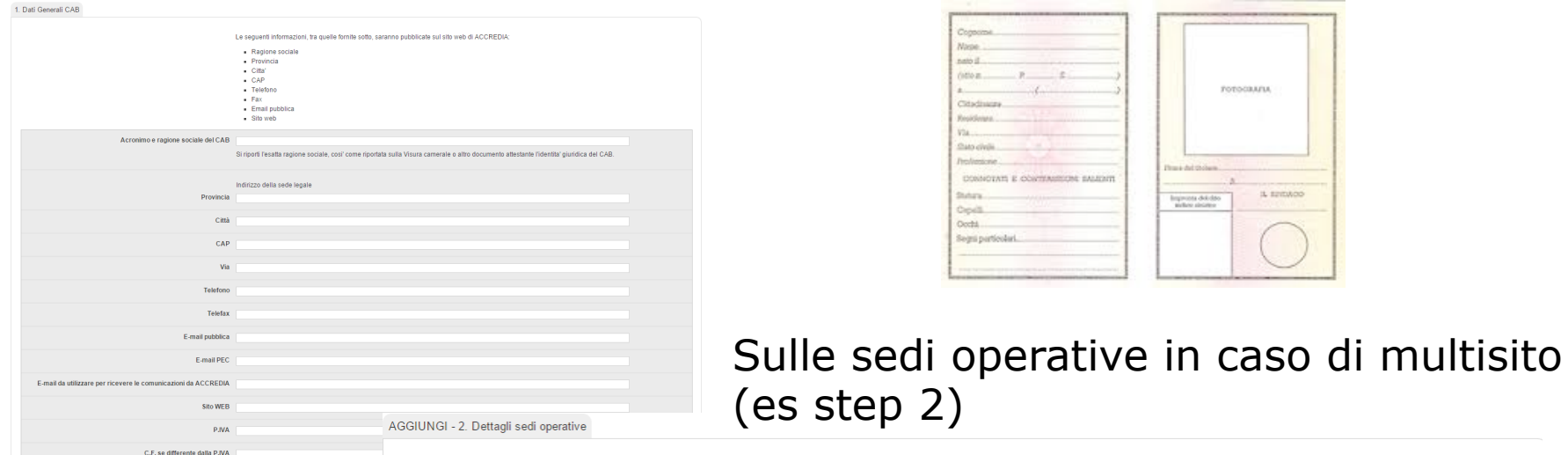

Compilare solo nel caso in cui la sede operativa sia diversa da quella legale o il CAB sia un laboratorio multisito. Nell'ultimo caso, duplicare per ogni sede operativa

**ACCREDIA - L'ENTE UNICO 3 - 2 - 2 - 3 - 4 - 4 - 5 - 4 - 5 - 4 - 5 - 4 - 5 - 4 - 5 - 4 - 5 - 4 - 5 - 4 - 5 - 4 - 5 - 4 - 5 - 4 - 5 - 4 - 5 - 4 - 5 - 4 - 5 - 4 - 5 - 4 - 5 - 4 - 5 - 4 - 5 - 4 - 5 - 4 - 5 - 4 - 5 - 4 - 5 - 4** 

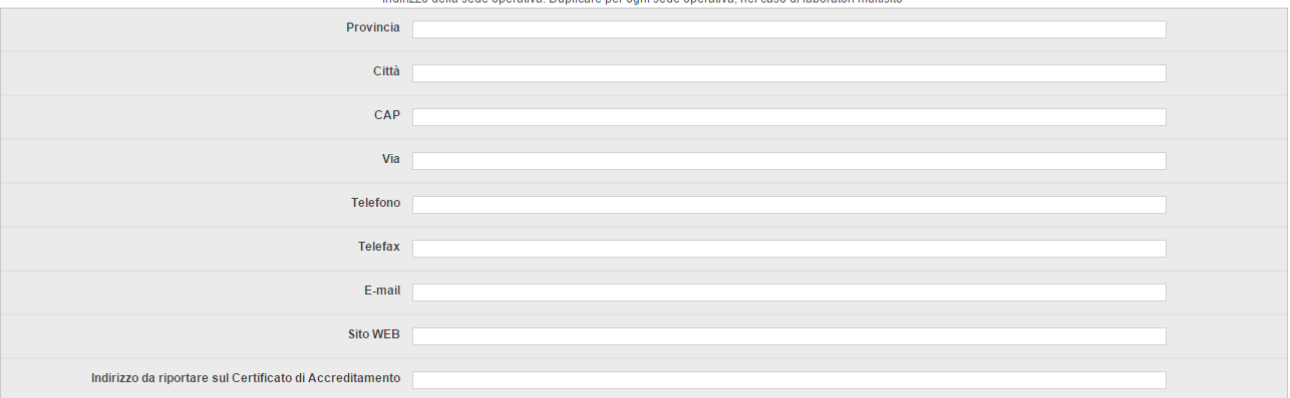

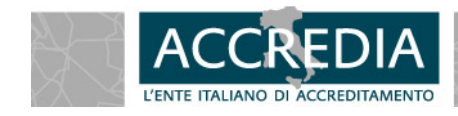

### Step 9 Organizzazione del CAB

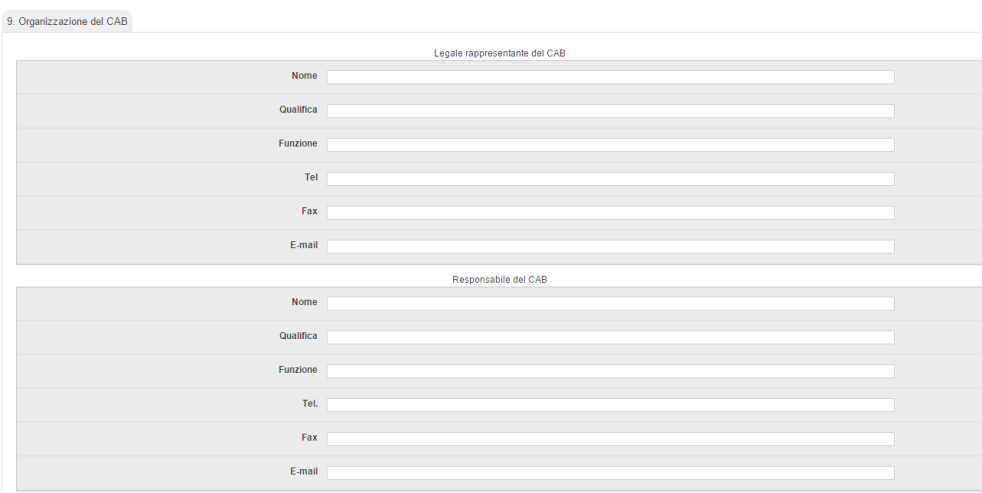

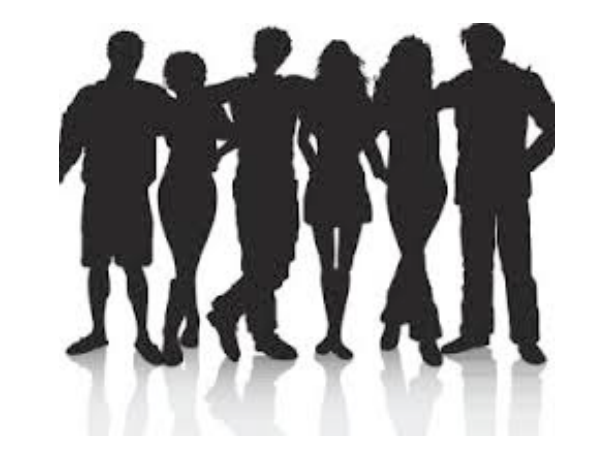

### Step 10 Personale

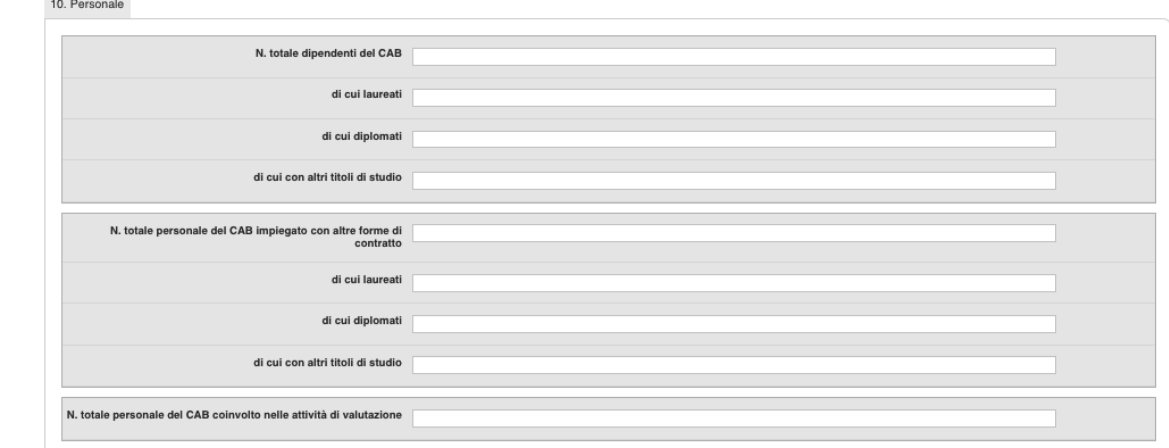

**ACCREDIA - L**'**ENTE UNICO 6 -** 

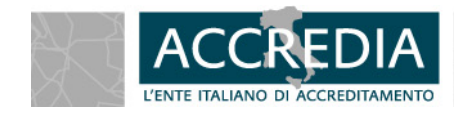

#### Step 16 Informazioni sulle attività di prova

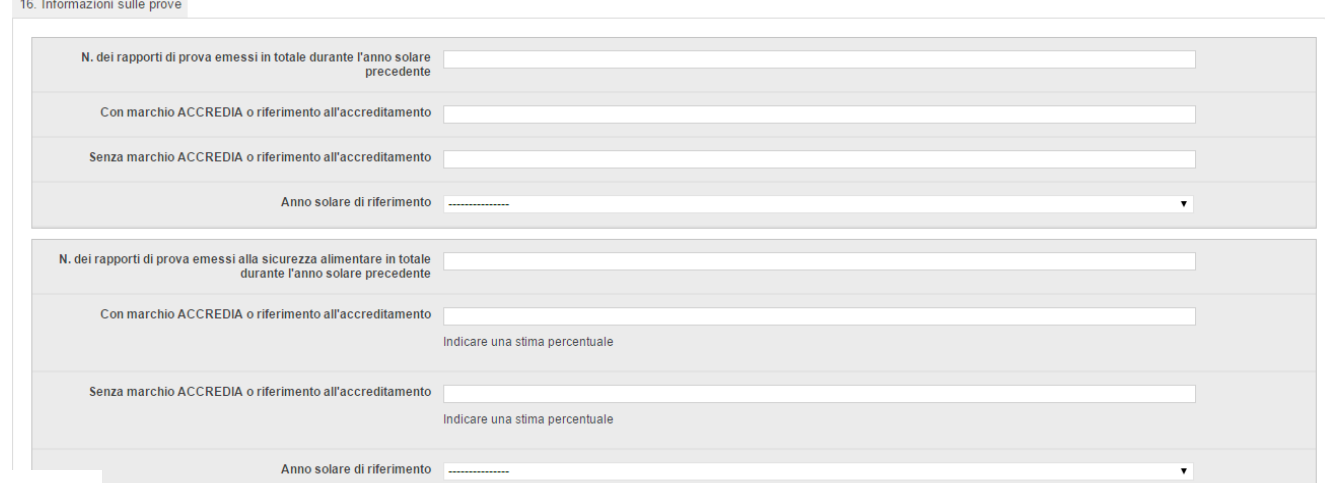

### Step 21,22,23….Tarature

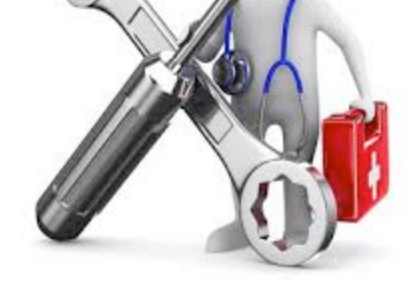

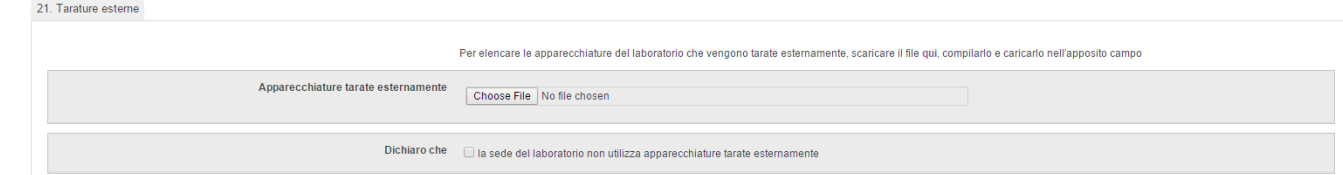

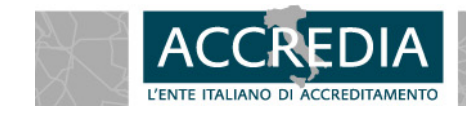

**ACCREDIA - L**'**ENTE UNICO 7 -** 

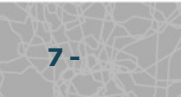

### Step 29 Conferma

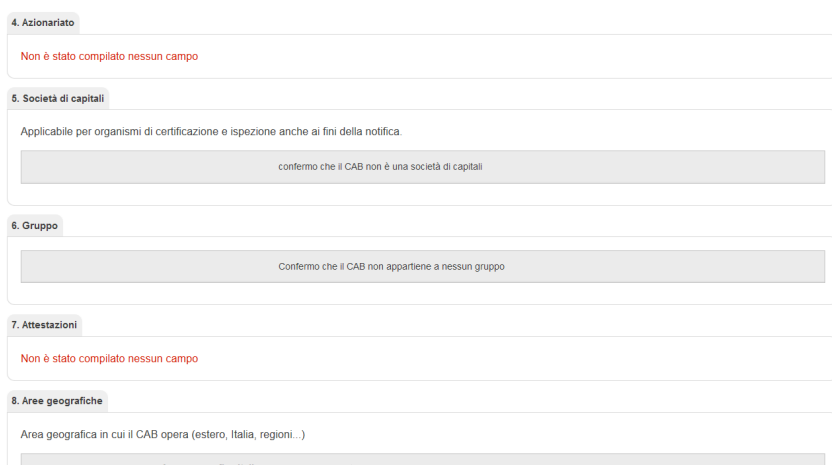

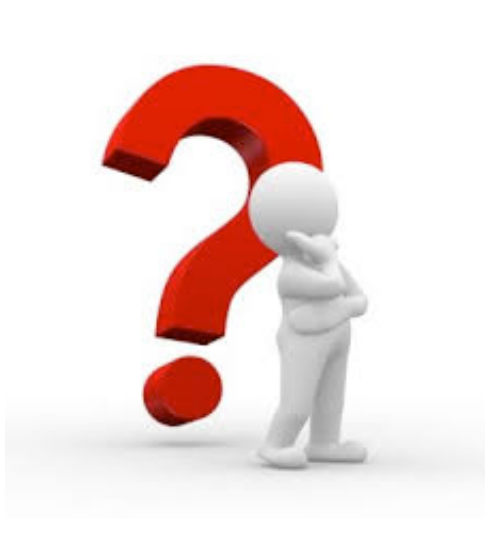

### Step 30 convalida

Area geografica italiana Area geografica italiana

Attività prevalente Attività prevalente

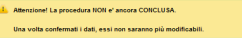

 $\propto$  INDIETRO

 $\Box$  Dichiaro di: aver letto compreso e di accettare integralmente guanto previsto nei - aver leave our entries of a contract in compreso il Tariffario);<br>se espressamente di aver letto, di accettare e di impegnarmi a sottoscrivere la Convenzione di Accreditamento (CO-00) senza richiedere modifica<br>la Convenzione di Accreditamento (CO-00) senza richiedere modifica<br>alcuna.

Domanda 37623  $\blacktriangle$ 

ANTEPRIMA IN PDF

Ai sensi del D.Lgs. 196/03 "Tutela delle persone e di altri soggetti rispetto al<br>trattamento dei dati personali" dichiaro di accettare il trattamento dei dati contenuti nella presente ai fini del processo di accreditamento svolto da<br>ACCREDIA e, specificatamente, che le informazioni sopra riportate potranno<br>essere utilizzate da ACCREDIA per le attività di accreditamento, amministrative, di riconoscimento internazionale ed europeo sia nei settori<br>volontari sa nei settori regolamentati in ambito EA, IAF, ILAC. Tali informazioni potranno essere comunicate e rese disponibili alle competenti autorità, qualora richiesto. Di quest'ultima evenienza, ACCREDIA si impegna a dare notizia alla organizzazione del richiedente, nei modi e nei tempi indicati da autorità citate

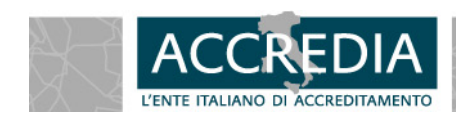

**ACCREDIA - L**'**ENTE UNICO 8 -** 

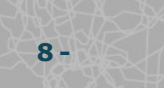

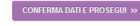

### Step 31 Inoltro

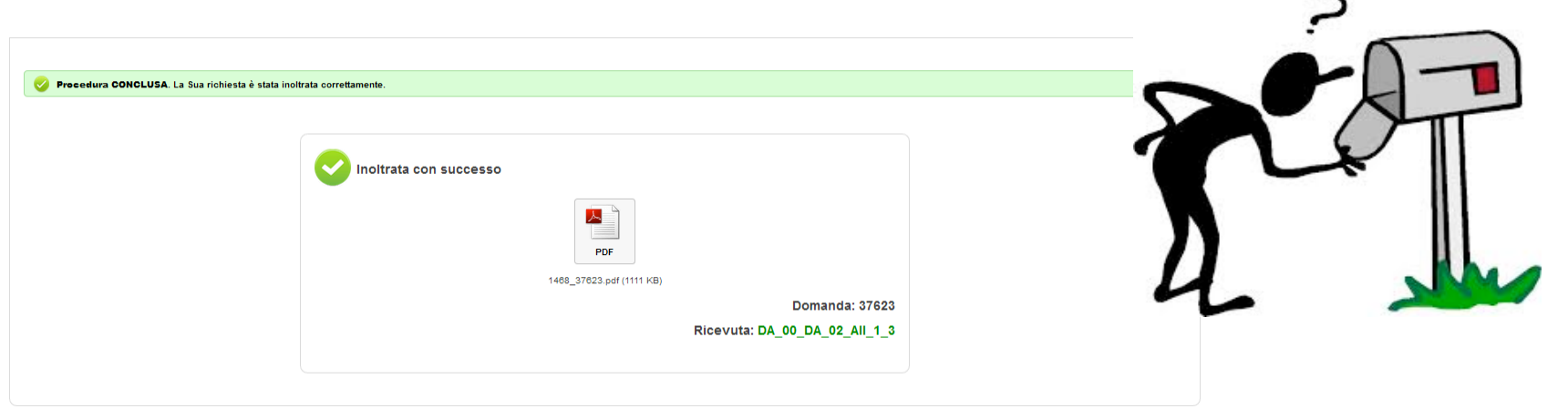

Le attività seguenti l'inoltro della domanda sono le stesse previste dal doc RG-02, con l'analisi documentale da parte di ACCREDIA e del Team ispettivo.

Qualora fosse necessario la revisione della domanda, sarà segnalato al laboratorio che potrà rientrare nella DA per eseguire le modifiche necessarie.

**ACCREDIA - L'ENTE UNICO 9 - 2008 - 2008 - 2008 - 2008 - 2008 - 2008 - 2008 - 2008 - 2008 - 2008 - 2008 - 2008 - 2008 - 2008 - 2008 - 2008 - 2008 - 2008 - 2008 - 2008 - 2008 - 2008 - 2008 - 2008 - 2008 - 2008 - 2008 - 2008** 

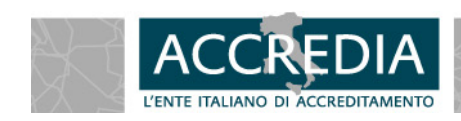

## La maschera **ACCREDIA L'ente italiano di accreditamento**

#### Prove inserite / Added tests

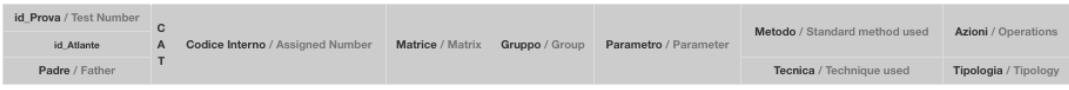

#### Inserisci prova / Add test

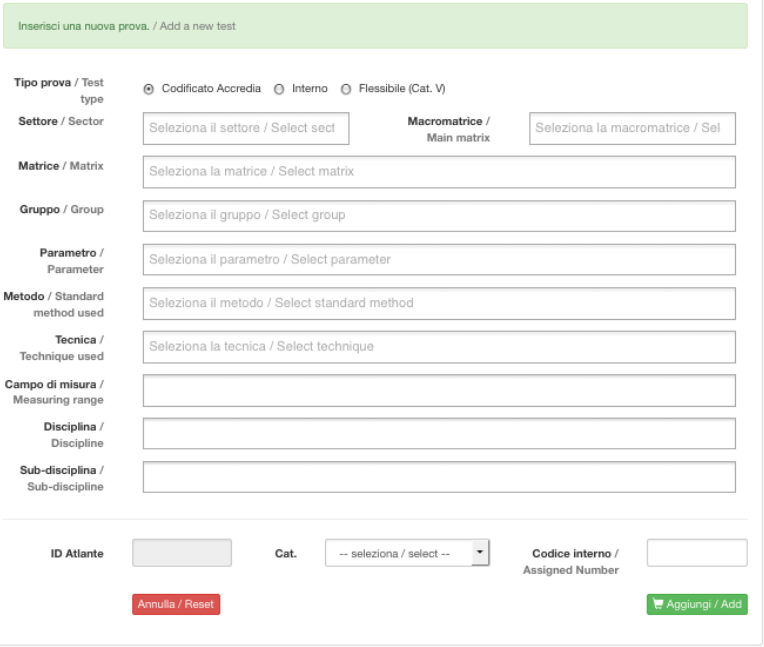

#### Prove suggerite / Recommended tests

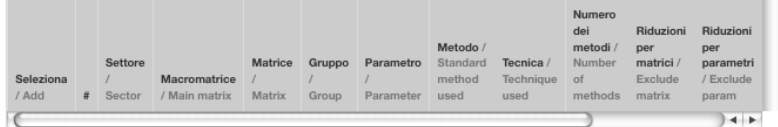

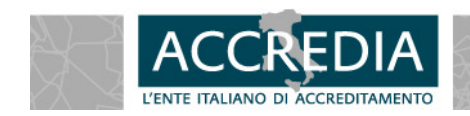

**ACCREDIA - L**'**ENTE UNICO 10 -** 

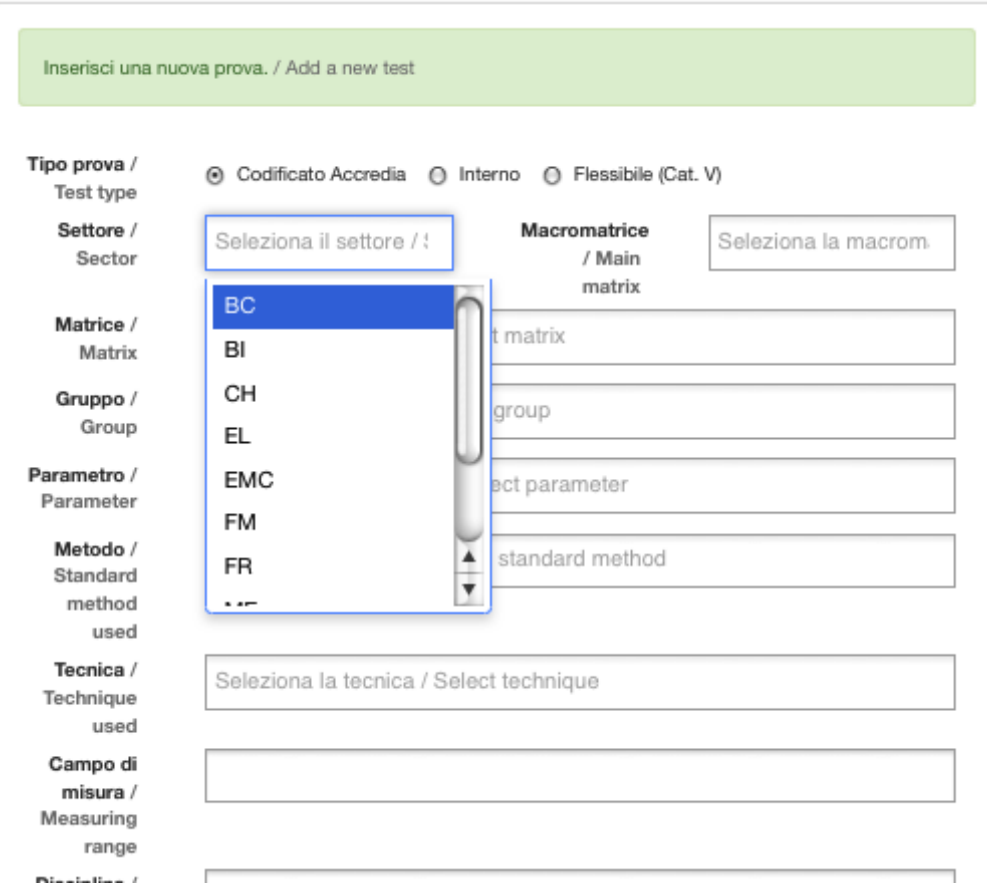

**ACCREDIA - L**'**ENTE UNICO 11 -** 

**SETTORE**: sono state assegnate alle prove ed in particolare alle tecniche delle sigle per individuare delle aree e ridurre la scelta dei metodi.

- CH: chimica (FAAS, gravimetria, titrimetria…)
- BI: biologia (MPN, PCR, semina su terreno…)
- BC: biochimica (ELISA)
- FM: fisico\meccanico (sforzo, resistenza…)

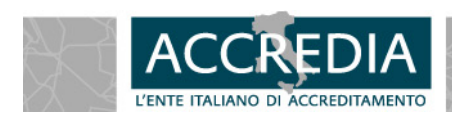

#### Prove suggerite / Recommended tests

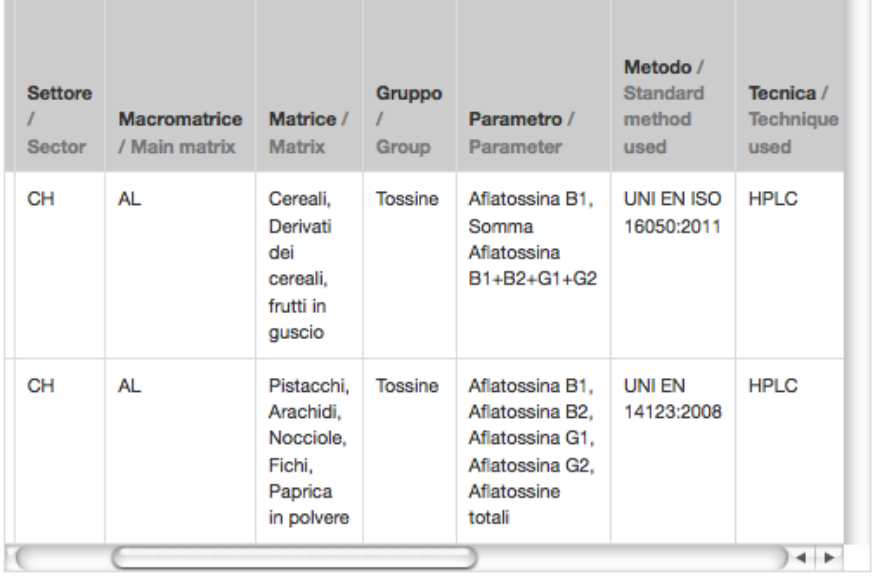

**SETTORE**: il settore quindi non rispecchia la matrice o il parametro ma la tecnica che lo determina. Il parametro Aflatossina avrà il settore CH se determinato in HPLC e il settore BC se determinato in ELISA.

La microscopia è stata associata al settore CH anche se utilizzato per la determinazione delle muffe nelle conserve.

### **Da usare con moderazione**

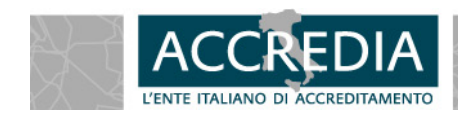

## **Macromatrice**

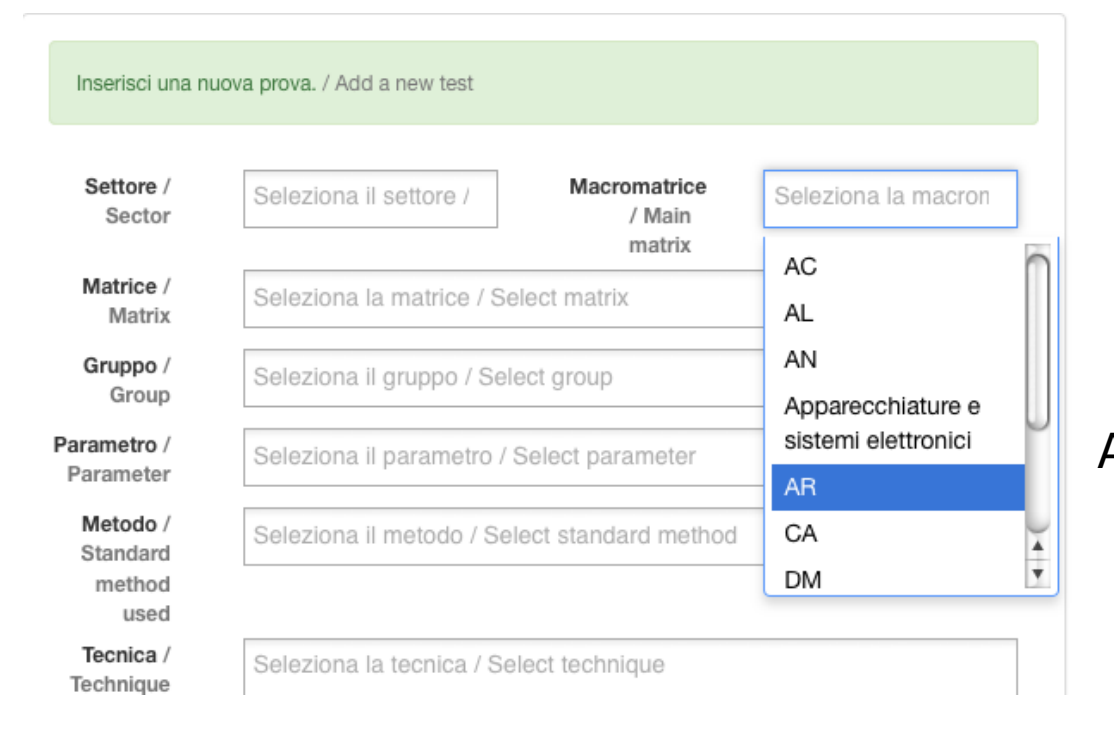

**MACROMATRICE**: sono state create delle matrici generiche sempre nell'ottica di ridurre la proposta di prove ai laboratori tra cui scegliere AC Acque AL Alimenti, superfici, carcasse, mangimi…. SO Solidi, fanghi, rifiuti CA Carta DM Dispositivi medici

La legenda di tutti gli acronimi utilizzati sarà disponibile sulla schermata della DA on-line

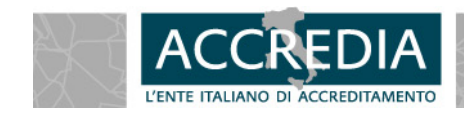

**ACCREDIA - L'ENTE UNICO 13 - 2008 AND 13 - 2008 AND 13 - 2008 AND 13 - 2008 AND 13 -**

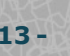

## Matrice

**ACCREDIA - L**'**ENTE UNICO 14 -** 

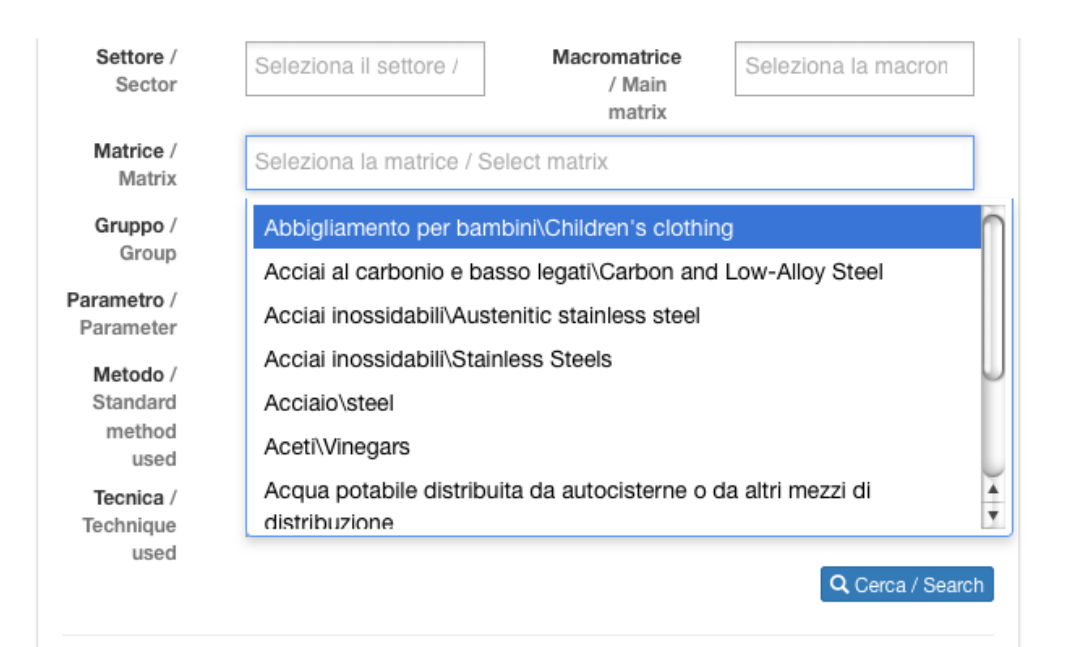

**MATRICE**: In questo campo, sempre a tendina sono elencate tutte le matrici possibili previste dai metodi censiti.

La dicitura sarà per tutte le norme già bilingue senza possibilità di scelta per il solo italiano o il solo inglese.

Sono state inserite anche, dove fin'ora conosciute e accreditate, matrici non previste e assimilabili.

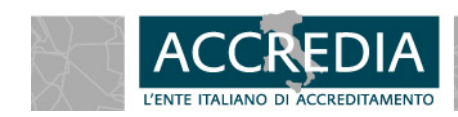

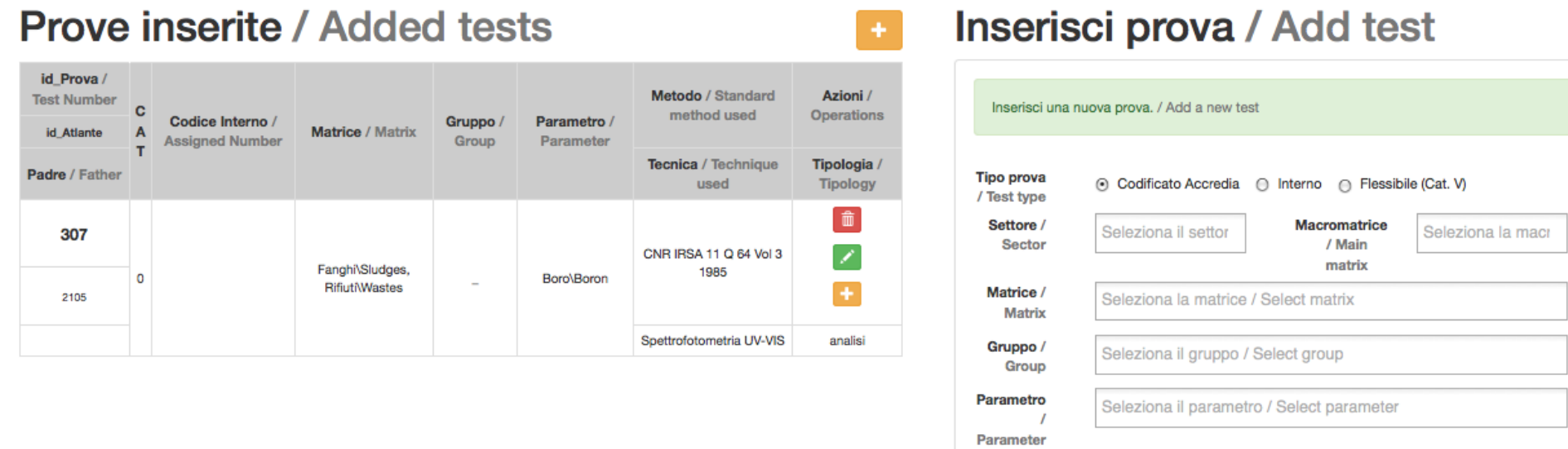

### **MATRICI non previste**

Acque destinate al consumo umano per metodi APAT Rifiuti per Q64

Eluati da test di cessione / acque di scarico

Saranno evidenziate, in modo che il laboratorio possa fornire evidenza di validazione della nuova matrice e l'ispettore possa chiedere e valutare le attività svolte dal laboratorio

**ACCREDIA - L**'**ENTE UNICO 15 -** 

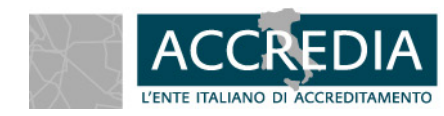

# Gruppo

**ACCREDIA - L**'**ENTE UNICO 16 -** 

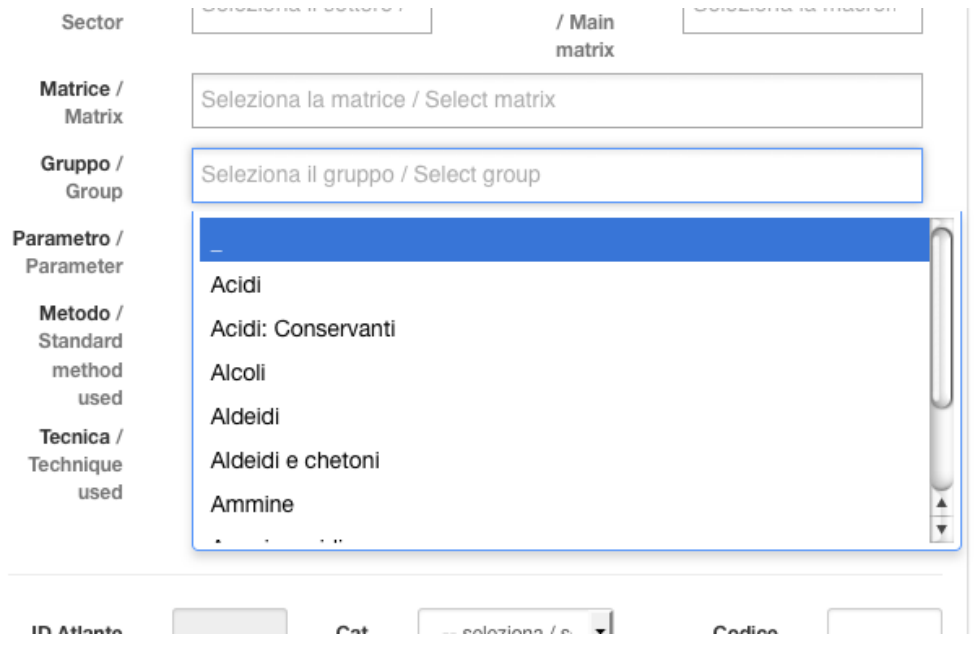

**GRUPPO**: Per alcuni parametri sono state inserite dei raggruppamenti/classi di sostanze/molecole, in modo da permettere sia una ricerca più limitata sia per effettuare una serie di analisi e statistiche da parte di ACCREDIA

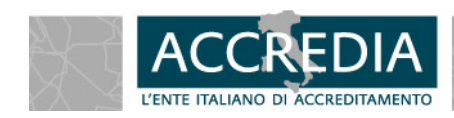

# Parametri

#### **PARAMETRI**: In

questo campo, sempre a tendina sono elencati tutti i parametri previsti dai metodi censiti La dicitura sarà già bilingue senza possibilità di scelta per il solo italiano o il solo inglese

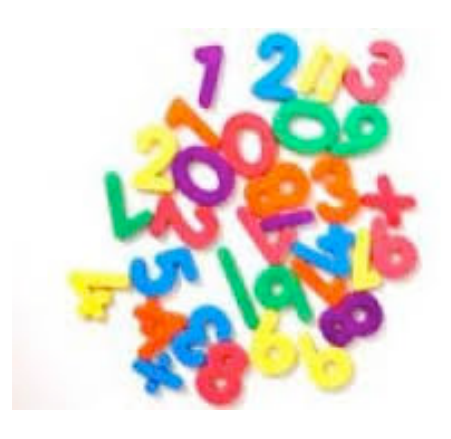

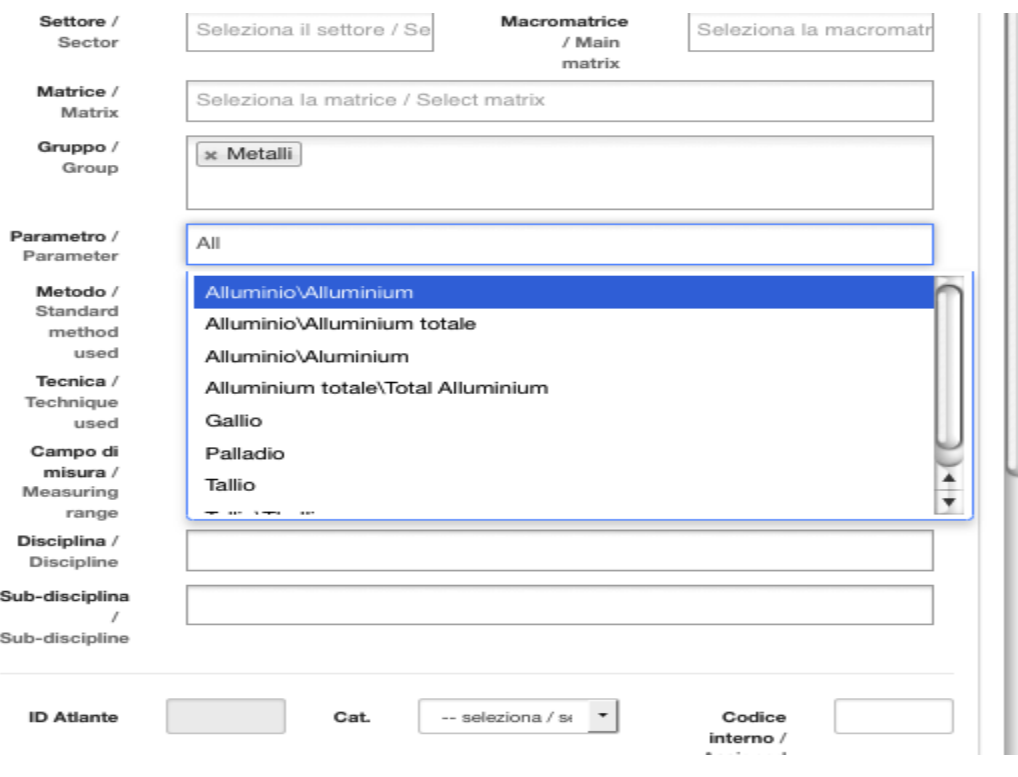

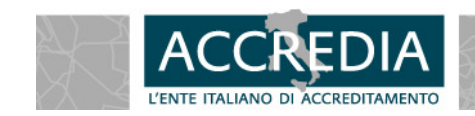

**ACCREDIA - L'ENTE UNICO 17 - 2008 17 - 2008 17 - 2008 17 - 2008 17 - 2008 17 - 2008 17 - 2008 17 - 2008 17 - 2008 17 - 2008 17 - 2008 17 - 2008 17 - 2008 17 - 2008 17 - 2008 17 - 2008 17 - 2008 17 - 2008 17 - 2008 17 - 20** 

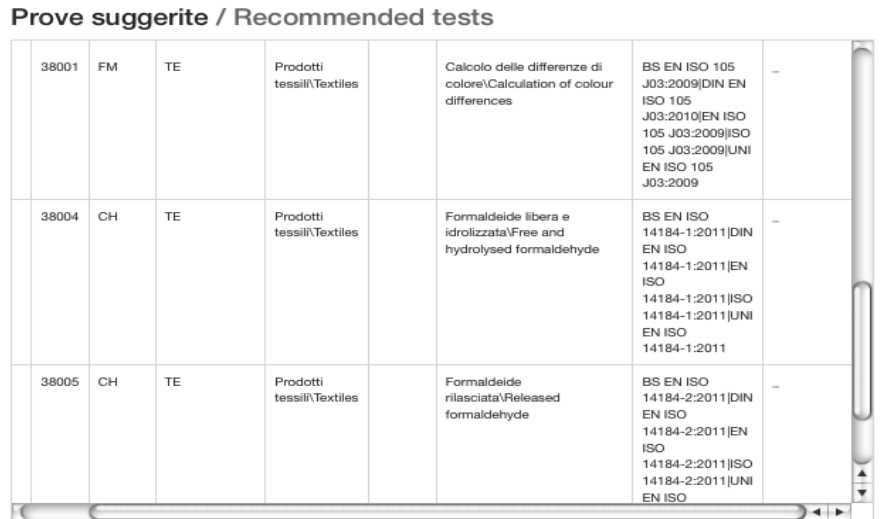

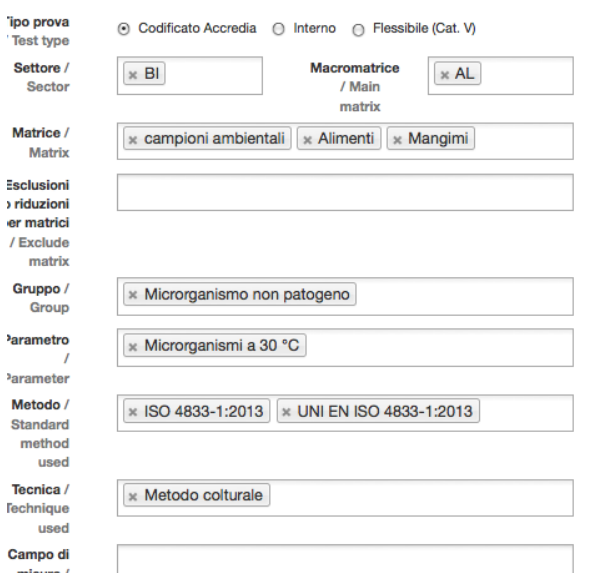

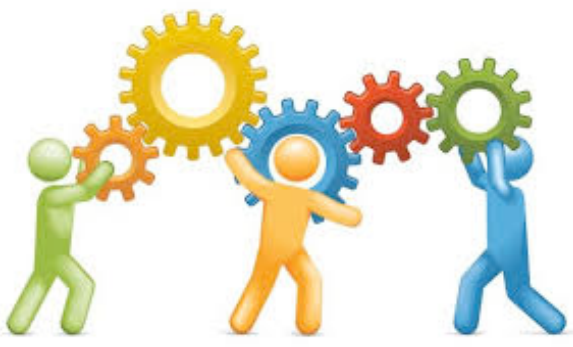

**METODO**: In questo campo, sempre a tendina sono elencati tutti i metodi censiti fin'ora.

La dicitura dei metodi potrà prevedere nello stesso campo, più enti normatori (UNI, ISO, DIN, BS…) che per alcuni settori risultano necessari.

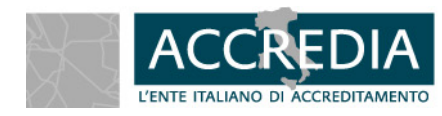

**ACCREDIA - L**'**ENTE UNICO 18 -** 

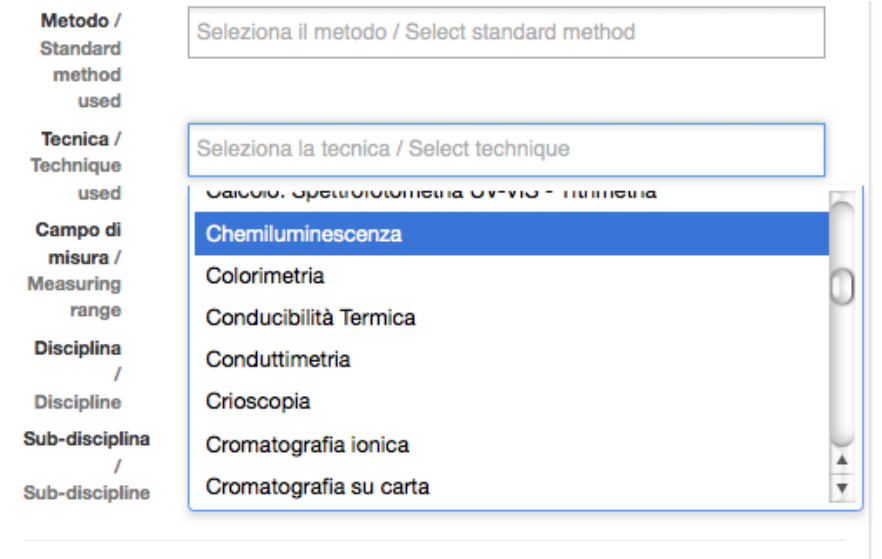

Se un metodo prevede più tecniche, il metodo risulta ripetuto, per cui ci sarà una corrispondenza univoca tra metodi e tecniche

**ACCREDIA - L'ENTE UNICO 19 - 20 - 20 - 20 - 20 - 20 - 19 -**

**TECNICA**: In questo campo, sempre a tendina sono elencate tutte le tecniche previste dai metodi censiti

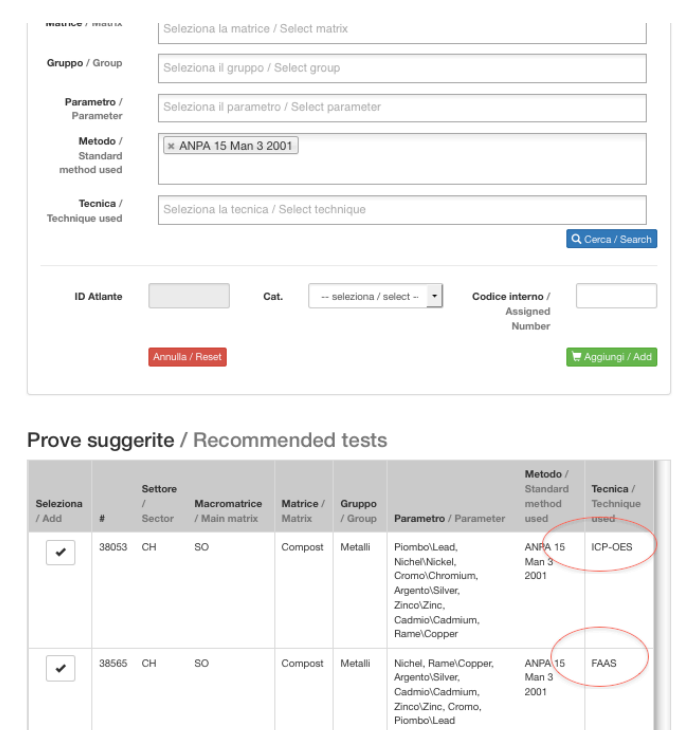

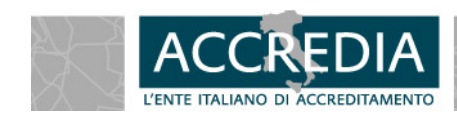

## **Tecnica**

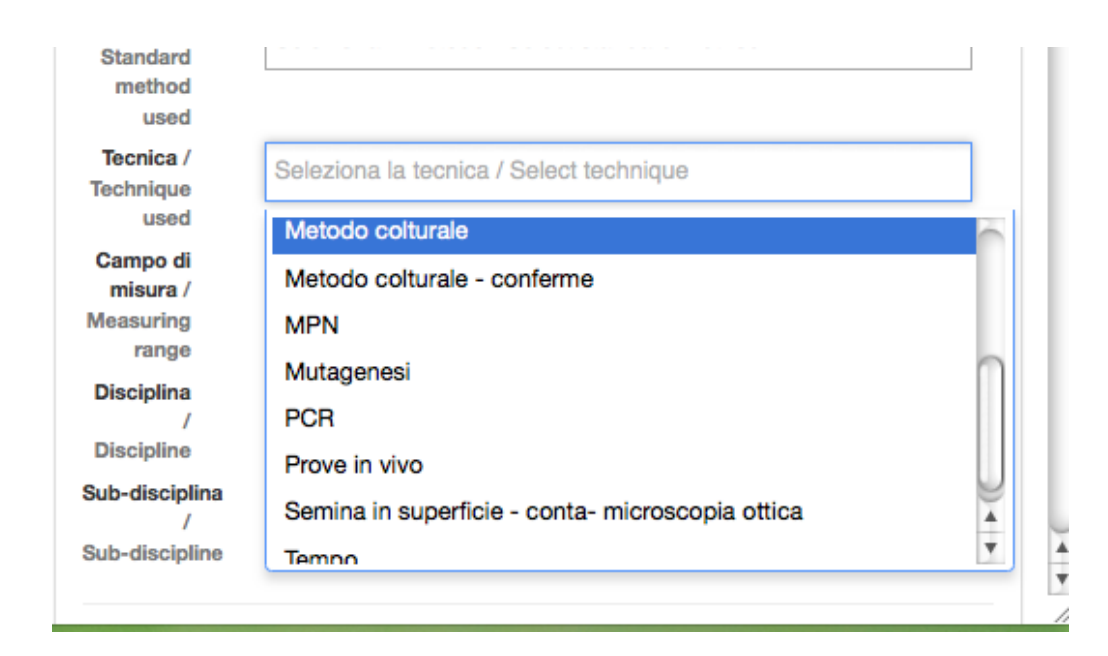

### **TECNICA**:

Per la microbiologia le tecniche sono state divise in: Metodo colturale MPN **PCR** Prove in vivo…..

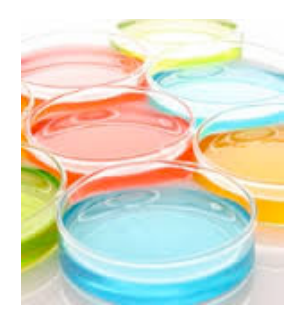

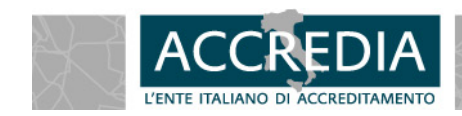

**ACCREDIA - L**'**ENTE UNICO 20 -** 

MPN: schema operativo

## Altri Campi **ACCREDIA L'ente italiano di accreditamento**

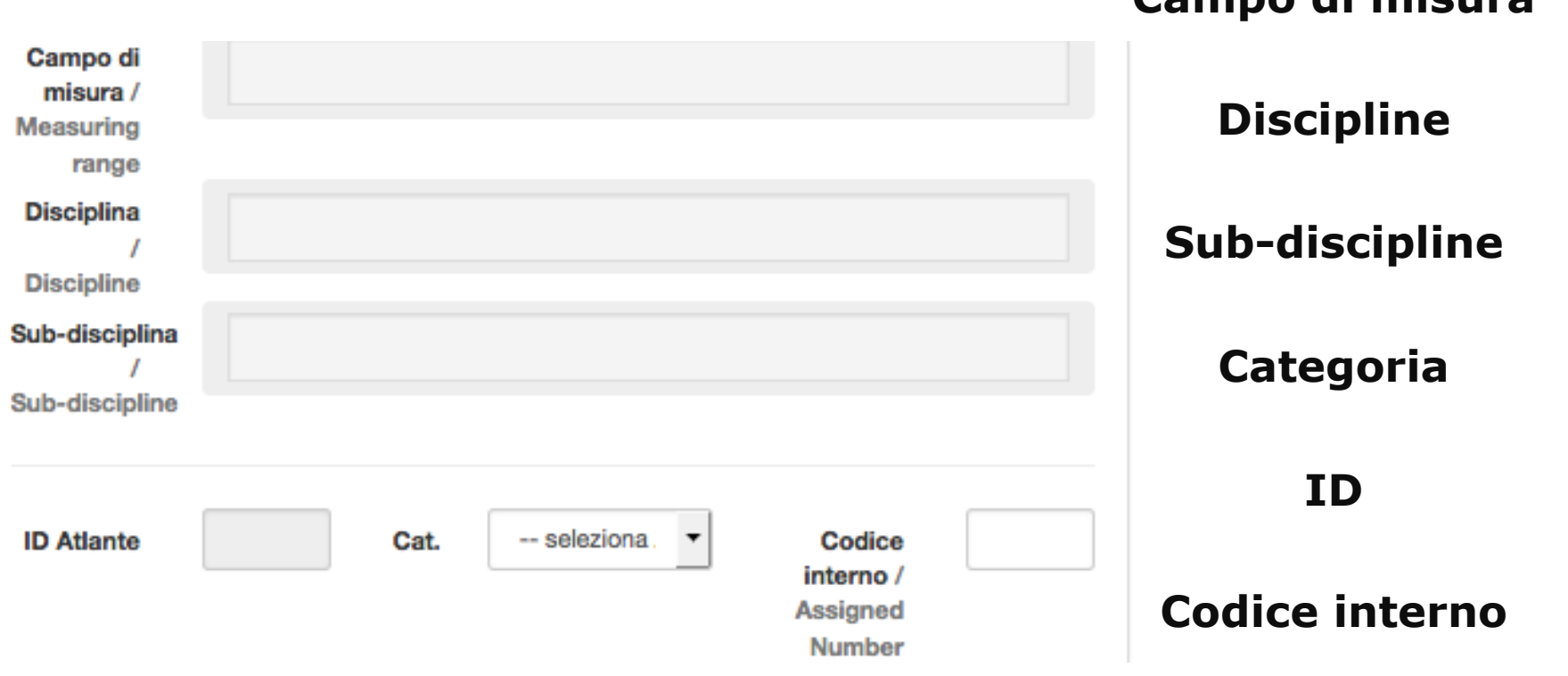

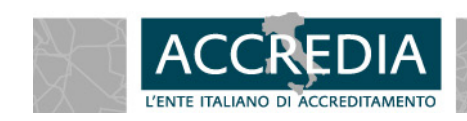

**ACCREDIA - L'ENTE UNICO 221 - ANNO 21 - 21 -**

**Campo di misura** 

# **Come selezionare 1 prova**

La ricerca risponderà solo a richieste univoche, ovvero non sarà possibile visionare insieme tutti i metodi APAT CNR IRSA, avendo inserito in tale campo la dicitura; la tendina ne mostrerà solo un elenco, andrà poi evidenziato il singolo metodo prescelto (es APAT CNR IRSA 2030 Man 29 2003). Per questo motivo la ricerca in questo campo andrà **preferibilmente** eseguita tramite il numero del metodo, più che con l'ente che lo ha emesso.

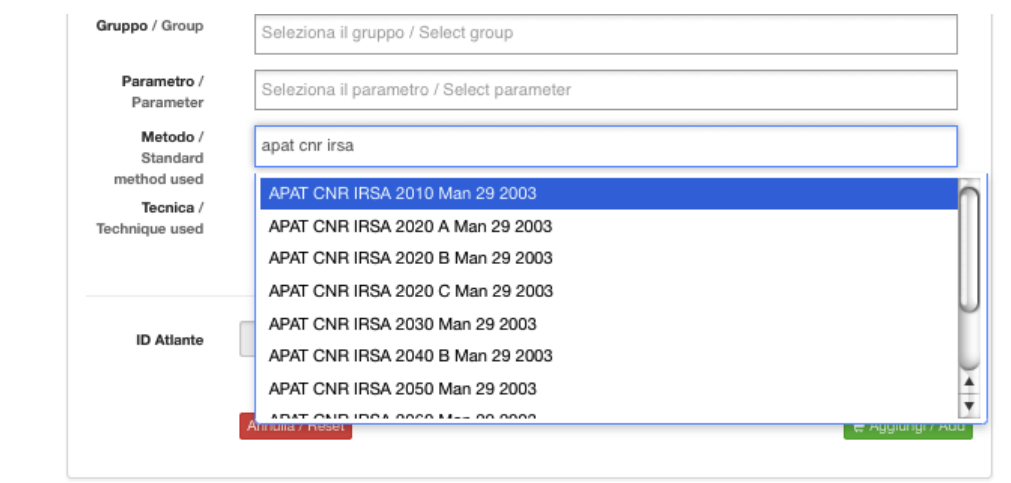

#### Prove suggerite / Recommended tests

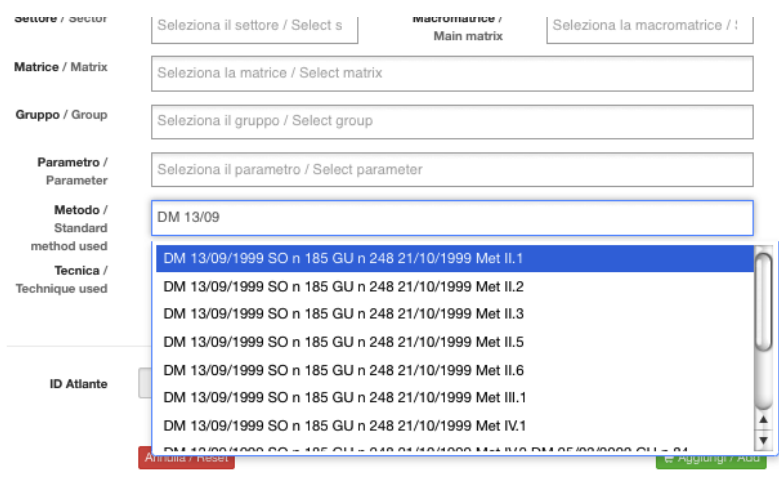

Prove suggerite / Recommended tests

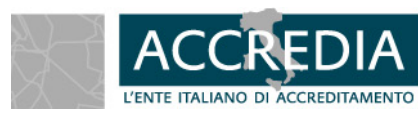

**ACCREDIA - L'ENTE UNICO 22 - <b>ACCREDIA - L'ENTE** UNICO 22 -

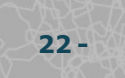

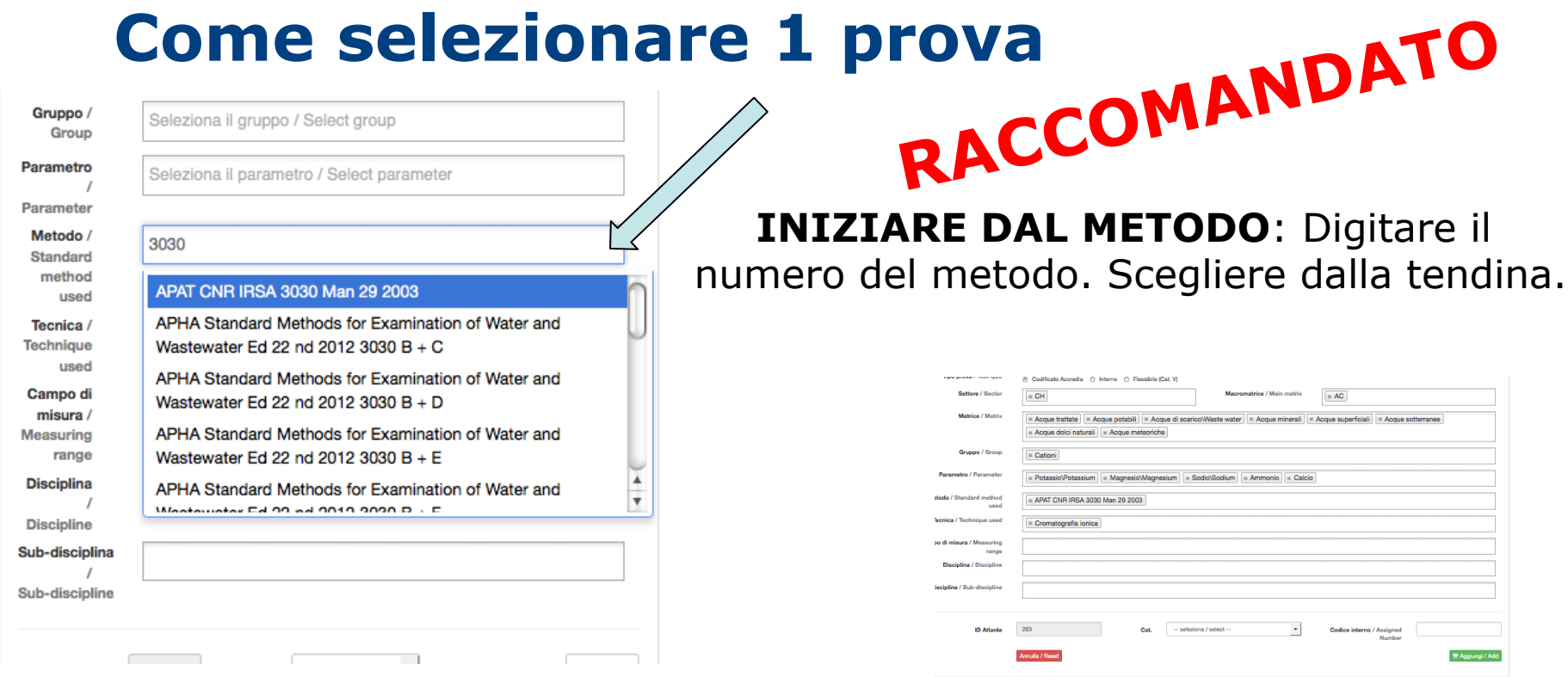

Una volta individuata tra le "prove suggerite" al di sotto della maschera, la norma, selezionarla

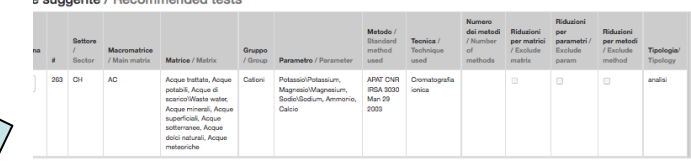

a allamentte / Decembranded tool

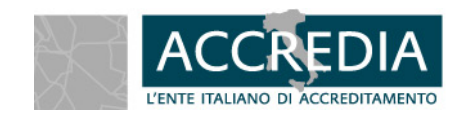

#### **METODO**: La maschera al di sopra verrà completamente compilata in tutti i campi

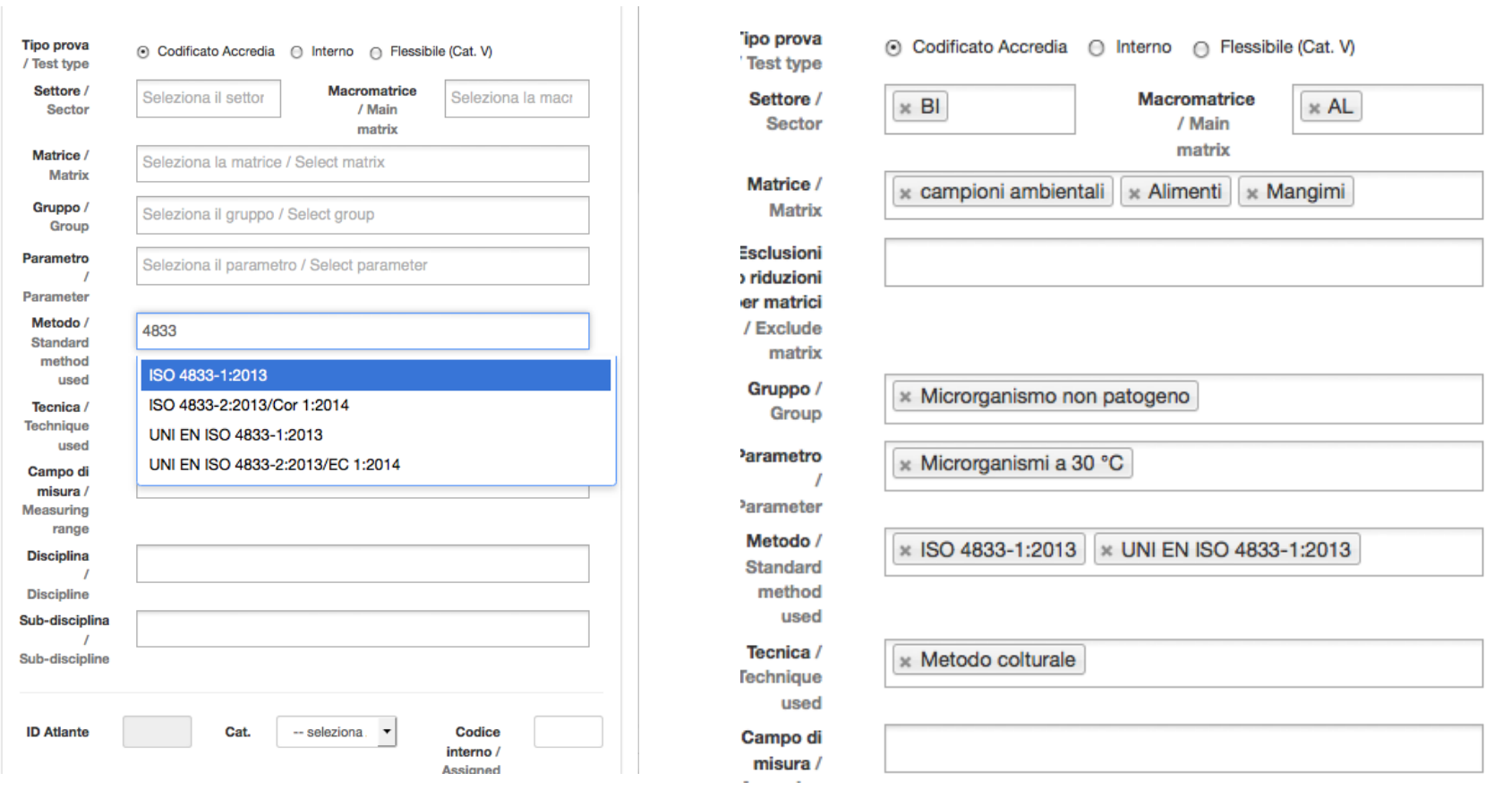

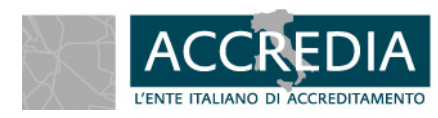

**ACCREDIA - L'ENTE UNICO 24 -**  24 -

## Modifica della prova **ACCREDIA L'ente italiano di accreditamento**

**MATRICI:** In caso d più matrici, eliminar quelle per cui il  $laboratorio$  non intene chiedere l'accreditamento. Pe alcune matrici generiche sarà possib la riduzione (es esc latte)

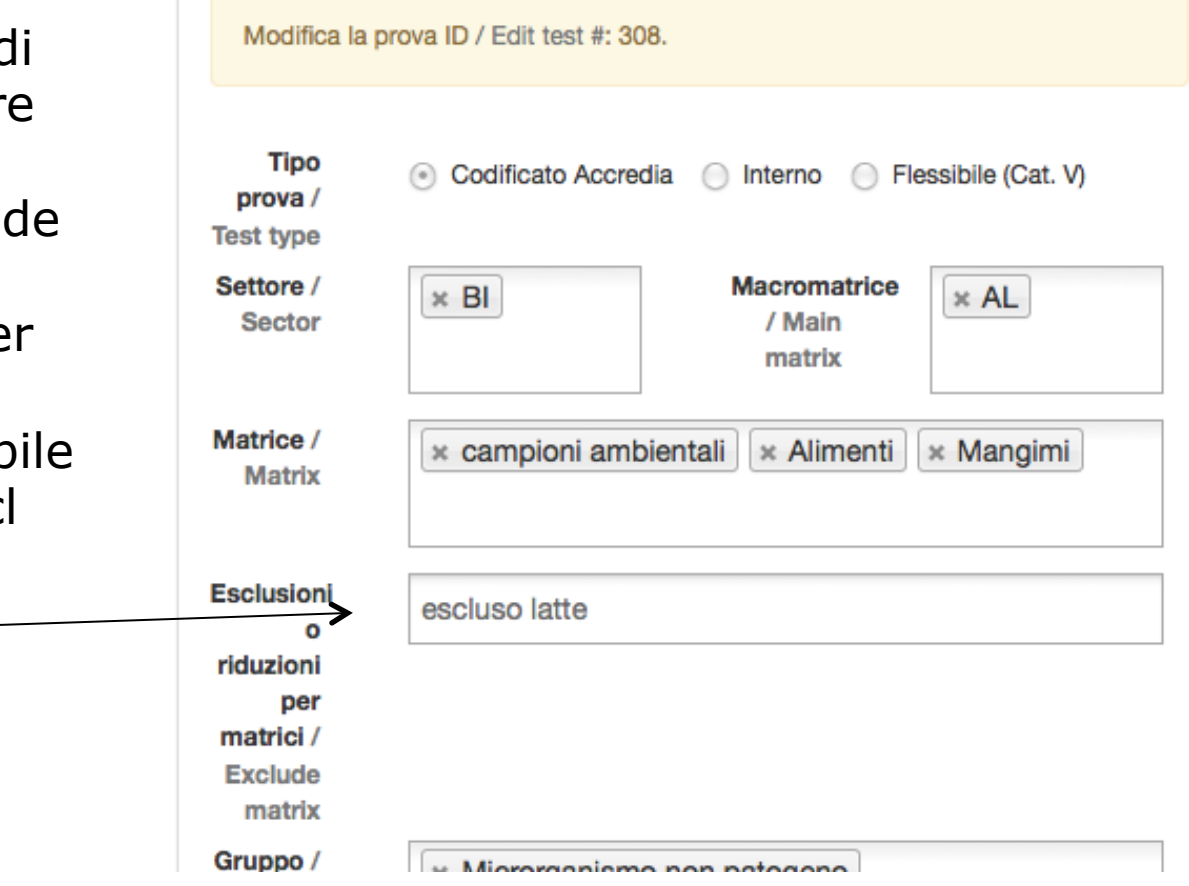

**ACCREDIA - L**'**ENTE UNICO 25 -** 

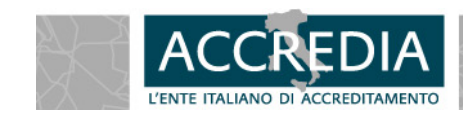

## Modifica della prova **ACCREDIA L'ente italiano di accreditamento**

**PARAMETRI:** In caso

di più parametri (es metalli, pesticidi, VOC…), una volta selezionata la prova, eliminare quelli per cui il laboratorio non intende chiedere l'accreditamento

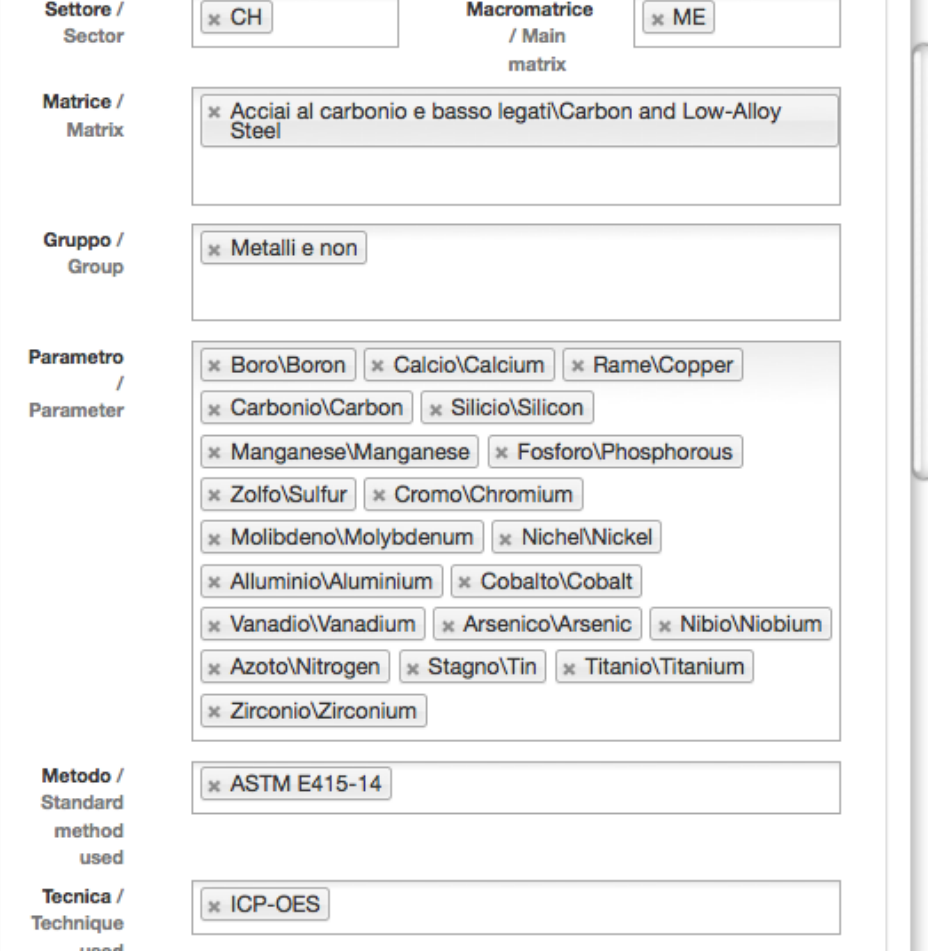

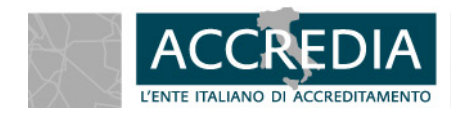

**ACCREDIA - L**'**ENTE UNICO 26 -** 

## Modifica della prova **ACCREDIA L'ente italiano di accreditamento**

**METODO:** In caso di più metodi, eliminare quelli per cui il laboratorio non intende chiedere l'accreditamento

![](_page_26_Picture_38.jpeg)

![](_page_26_Picture_3.jpeg)

**ACCREDIA - L'ENTE UNICO 27 -**  27 -

## Elenchi prove **ACCREDIA L'ente italiano di accreditamento**

A cura del laboratorio sarà la compilazione degli ultimi campi

### **OBBLIGATORI:**

**Disciplina**  Per il momento **Categoria** 

### **OPZIONALI:**

**Campo di misura Sub-disciplina Codice interno** 

![](_page_27_Picture_6.jpeg)

![](_page_27_Picture_7.jpeg)

**M** Aggiungi / Add

![](_page_27_Picture_8.jpeg)

### Elenchi prove **ACCREDIA L'ente italiano di accreditamento**

![](_page_28_Picture_18.jpeg)

![](_page_28_Picture_2.jpeg)

# Elenchi prove

![](_page_29_Figure_2.jpeg)

**ACCREDIA - L**'**ENTE UNICO 30 -** 

(campionamento, preparativa)

![](_page_29_Picture_4.jpeg)

## Metodi in combinazione

Una volta individuata una prova (es ISO 4833-1:2013, ISO 11885:2007), sarà possibile associarla anche ad una norma di campionamento e/o preparativa.

![](_page_30_Picture_3.jpeg)

 ISO 18593:2004 UNI EN 12457-2:2004  $\frac{1}{3}$   $\frac{4}{5}$   $\frac{7}{5}$   $\frac{4}{5}$  UNI 10802:2013 + UNI EN 12457-2:2004

![](_page_30_Picture_44.jpeg)

![](_page_30_Picture_6.jpeg)

## Metodi in combinazione

Prove suggerite / Recommended tests

![](_page_31_Picture_40.jpeg)

Sono state comunque censite alcune combinazioni di metodi tra cui scegliere

![](_page_31_Picture_5.jpeg)

**ACCREDIA - L'ENTE UNICO 32 - 82 - 82 - 82 - 832 - 832 - 832 - 832 - 832 - 832 - 832 - 832 - 832 - 832 - 832 - 832 - 832 - 832 - 832 - 832 - 832 - 832 - 832 - 832 - 832 - 832 - 842 16 - 842 16 - 842 16 - 842 16 - 842 16 -** 

## Metodi sviluppati internamente **ACCREDIA L'ente italiano di accreditamento**

### Inserisci prova / Add test

![](_page_32_Picture_40.jpeg)

Una volta selezionato all'inizio la tipologia di prova, la compilazione del resto dei campi sarà guidata. Il laboratorio potrà scegliere tra le informazioni proposte (es matrice, macromatrice, parametro…) se non dovesse trovare il dato che soddisfa il metodo interno, potrà accedere ad un campo libero di scrittura. Verrà comunque fatto a valle un controllo di corretto inserimento. Il campo "metodo" sarà completamente libero.

![](_page_32_Picture_4.jpeg)

# Metodi sviluppati internamente

A cura del laboratorio sarà la compilazione degli ultimi campi

#### **OBBLIGATORI:**

**Disciplina Categoria Campo di misura Codice interno** 

### **OPZIONALI: Sub-disciplina**

![](_page_33_Picture_6.jpeg)

![](_page_33_Picture_7.jpeg)

**ACCREDIA - L**'**ENTE UNICO 34 -** 

# Metodi da calcolo

Affinché i laboratori possano inserire una prova secondo metodo da calcolo, è necessario che indichino quali metodi, tra quelli già accreditati o selezionati per l'accreditamento, la compongono. Dopo aver inserito come richiesta di accreditamento tutte le prove che rientrano nel calcolo, sarà possibile combinarle. L'associazione dei metodi di analisi corretti per ottenere parametri da calcolo è responsabilità del laboratorio e l'ispettore in fase di esame documentale dovrà controllare la corretta associazione dei metodi.

![](_page_34_Picture_3.jpeg)

![](_page_34_Picture_4.jpeg)

## Metodi da calcolo

### Sono stati comunque censiti alcuni metodi da calcolo

![](_page_35_Picture_25.jpeg)

![](_page_35_Picture_4.jpeg)

**ACCREDIA - L**'**ENTE UNICO 36 -** 

# Prossimi step ?

- Continuare ad alimentare le prove, specialmente nel settore elettrico/meccanico/ civile

- Iniziare la prima sperimentazione con i laboratori
- Raccogliere le indicazione fornite

da lab e Ispettori

- Ottimizzare gli step
- Completare i processi di estensione, variazione, ritiro delle prove
	- Collaudo finale

![](_page_36_Picture_9.jpeg)

![](_page_36_Picture_10.jpeg)